# **Faire connaissance avec son clavier**

## **Objectif** :

- Repérer les différentes fonctionnalités d'un **clavier d'ordinateur**
- Connaître les principales touches du **clavier d'ordinateur**
- Savoir écrire un texte complexe avec un **clavier d'ordinateur**

### **A quoi sert un clavier**

Avec la souris, le **clavier** est le deuxième moyen de communiquer avec son ordinateur. Il va vous permettre entre autre :

- De saisir des adresses Internet pour accéder à vos sites préférés,
- D'écrire des lettres et courriers,
- Remplir des formulaires sur Internet,
- Vous déplacer sur des pages Internet ou des documents,
- Gagner du temps avec les raccourcis clavier…

Il s'agit donc d'un outil indispensable que vous devez apprendre à maîtriser. Ne vous en faîtes pas, il n'y a rien de compliqué, vous y arriverez rapidement.

### **Présentation du clavier d'ordinateur**

Il existe de nombreux types de clavier (chinois, russe, espagnol ….) avec diverses spécificités

Le **clavier français** est un clavier **azerty**. Dans les pays anglophones, c'est le **clavier qwerty** qui est le plus représenté. Sur ces deux types de clavier, vous trouverez les mêmes **touches**, seules la disposition de celles-ci change. Les noms **azerty** et **qwerty** viennent des premières lettres de la zone de lettre.

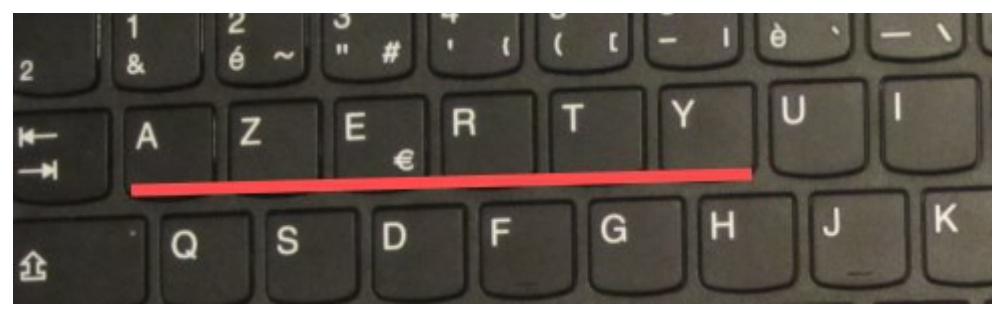

Le **clavier d'ordinateur portable** peut posséder ou non le **pavé numérique**. La présence de celuici dépend de la taille de l'écran.

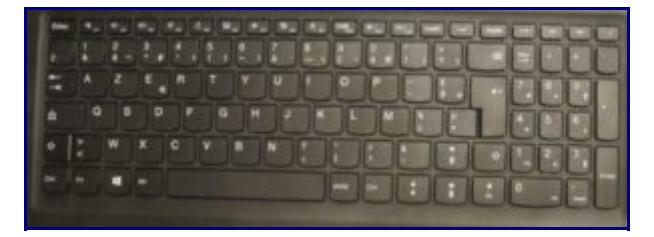

clavier d'ordinateur portable

## **La bonne position des mains sur le clavier**

Vous trouverez ci-dessous un schéma qui montre la bonne **position des mains sur le clavier** :

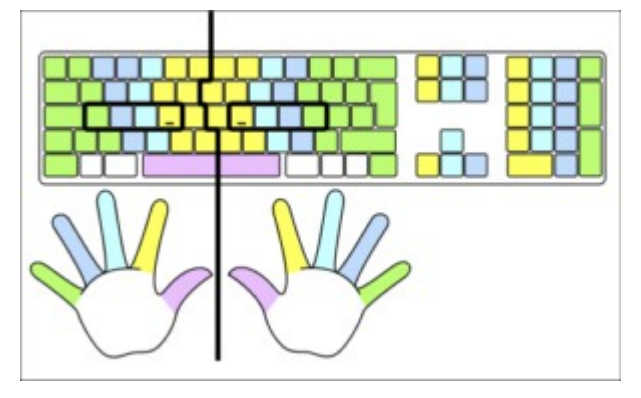

Position des mains sur le clavier

Il s'agit d'une image théorique, votre but n'est peut-être pas de devenir une vraie dactylo. La **manipulation du clavier** est quotidienne, vous allez acquérir de la dextérité de jour en jour. Le plus important est de se sentir à l'aise et bien visualiser l'emplacement des touches.

## **Les différentes zones du clavier**

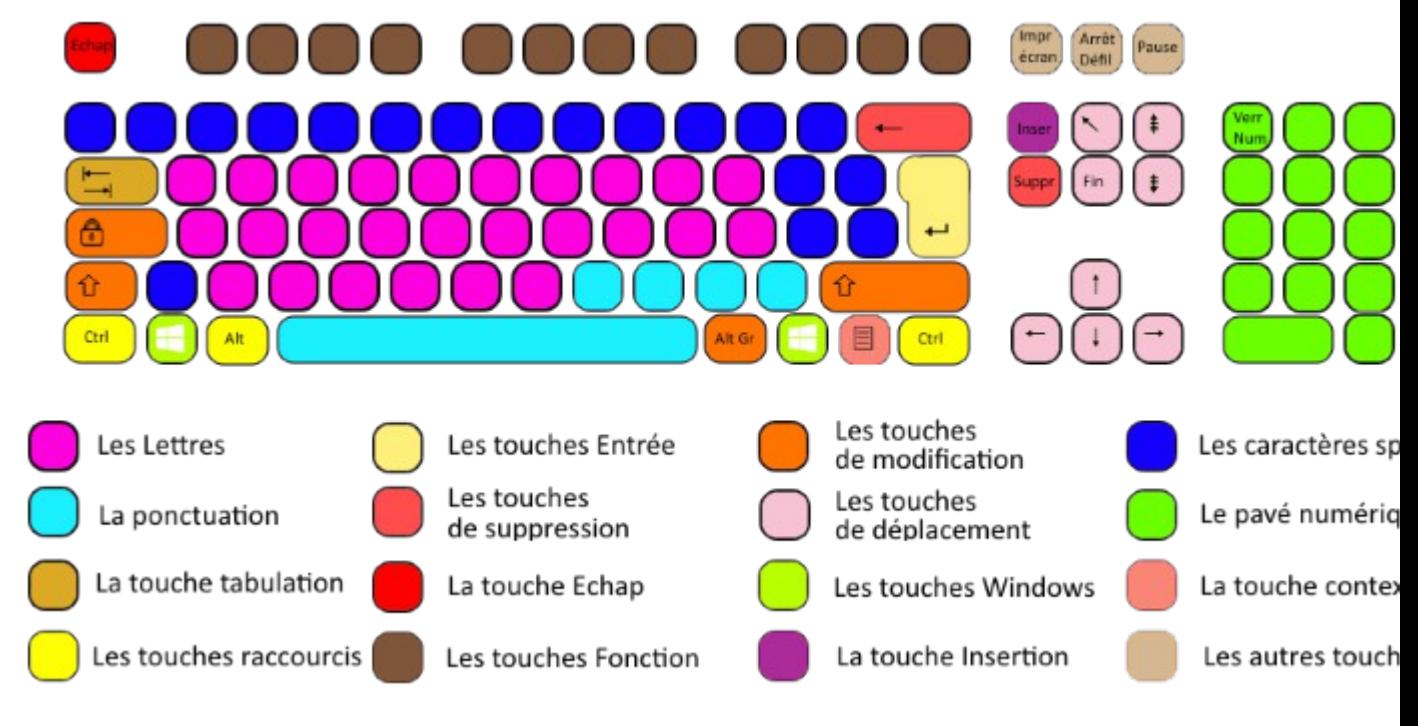

Les touches du clavier windows

### **Les lettres**

Cette zone est la zone principale et centrale du clavier, nous retrouvons les 26 lettres de notre alphabet. Cette zone permet de saisir tous les **caractères non accentués**.

### **Les touches Entrée**

Un clavier possédant un **pavé numérique** possède 2 touches « **Entrée** ». Une première située tout à droite de la zone des lettres et qui correspond à la plus grosse **touche du clavier.** La seconde est positionnée au niveau du pavé numérique.

Les fonctions principales de la touche « **Entrée** » sont :

- Passer à la ligne lorsque vous écrivez un texte dans un traitement de texte,
- Exécuter une action,
- Valider la saisie d'un formulaire sans avoir à cliquer sur le bouton adéquat.

#### **Les touches de modification**

Avant de vous présenter les **caractères spéciaux** et la **ponctuation**, il est important de parler des **touches de modification**. Dans cette zone, nous trouvons 4 touches ;

- La touche « **Verrouillage Majuscule** », aussi nommée **caps lock**, sur laquelle on retrouve souvent une image représentant un cadenas,
- Les 2 touches « **Majuscule** », aussi appelées touches **maj** ou **shift,** qui se situent de chaque côté du clavier. Il s'agit des touches sur lesquelles est dessinée une grosse flèche,
- Et enfin la touche « **Alt Gr** ».

Ces touches vont nous être très utiles pour atteindre tous les caractères qui se trouvent sur les touches des zones « **ponctuation** » et « **caractères spéciaux** ».

Voyons pour chacune d'entre elle leur principale fonctionnalité.

#### **La touche « Verrouillage Majuscule »**

Si vous appuyez une fois sur cette touche, vous passez en mode **majuscule**. Toutes les lettres que vous tapez seront écrites à l'écran en **majuscule**. Lorsque vous appuyez sur cette touche, vous devriez voir s'allumer une petite LED sur votre clavier. Appuyez à nouveau sur cette touche pour repasser en **minuscule,** et éteindre la petite LED.

#### **La touche « Majuscule »**

Cette touche permet également de saisir des caractères en **majuscule**. Mais contrairement à la touche « **Verrouillage Majuscule** », vous devez maintenir enfoncée cette touche puis appuyer (avec votre deuxième main ou un deuxième doigt) sur la touche que vous souhaitez mettre en **majuscule**. Pour exemple, pour obtenir le caractère « A » en majuscule, vous devez rester appuyer sur une des deux touches « **Majuscule** » (à droite ou à gauche du clavier) et appuyer en même temps sur la touche « A » du clavier.

#### **La touche « Alt Gr »**

Cette touche permet d'obtenir des **caractères spéciaux** que nous allons voir dans le prochain paragraphe.

### **Les caractères spéciaux**

Ce sont les touches qui se situent au-dessus et à droite de la zone des lettres. Sur ces touches vous pouvez remarquer plusieurs caractères sur une même touche. Prenons par exemple la touche qui contient le chiffre « 4 ». Sur cette même touche, nous pouvons voir les caractères « ' », « { » et le chiffre « 4 ». C'est ici que les touches de modification vont avoir toute leur utilité.

- Pour obtenir le caractère « ' », il faut être en minuscule et appuyer sur la touche contenant le chiffre « 4 ».
- Pour obtenir le caractère « { », il faut appuyer maintenir la touche « **Alt GR** » enfoncée puis avec votre autre main ou un autre doigt, appuyez sur la touche contenant le chiffre « 4 ».
- Enfin pour obtenir le chiffre « 4 », il faut être en majuscule, soit en utilisant la touche « **Verrouillage Majuscule** » ou en maintenant enfoncée la touche « **Majuscule** » tout en appuyant sur la touche qui contient le chiffre « 4 », de la même façon que précédemment avec la touche « **Alt GR**« .

Pour l'utilisation des touches « **Majuscule** » et « **Alt GR** », la bonne pratique est d'abord d'appuyer sur l'une de ces deux touches, restez appuyer, puis ensuite appuyer sur la touche qui contient le caractère que l'on souhaite afficher.

N'hésitez pas à utiliser vos deux mains. Une qui appuie d'abord sur la touche « **Majuscule** » ou « **Alt GR** » et la deuxième qui appuie ensuite sur la touche souhaitée.

Dans cette zone du clavier vous trouverez la touche qui permet d'ajouter un accent circonflexe ou tréma à une lettre. Pour obtenir la lettre **ê** :

- Pressez la touche avec l'accent circonflexe,
- Relâchez la touche,
- Presser la touche **e** du clavier

Pour l'accent tréma, réitérer ces dernières étapes en étant en majuscule.

**Remarque** : Dans cette zone vous pouvez remarquer tout à gauche une touche avec un petit caractère « 2 ». Cette dernière n'a pas trop d'utilité, personnellement, je ne m'en sers jamais.

#### **La « Ponctuation »**

Cette zone comprend deux types de touche :

- Des touches avec plusieurs caractères comme pour les **caractères spéciaux** vus précédemment, nous trouverons notamment le point, les deux points, la virgule, le point virgule…,
- Une touche d'espacement, communément appelée « **Espace** »

Pour les premières touches, il suffit d'appliquer ce que nous venons de voir pour les **caractères spéciaux**. La seule différence est que celles-ci n'ont que 2 caractères par touche et non 3. Les caractères du bas de la touche s'obtiennent quand on est en minuscule. Les caractères du haut de la touche s'obtiennent lorsque l'on passe en majuscule soit par « **Verrouillage Majuscule** » ou la touche « **Majuscule** ».

La touche « **Espace** » (grande barre en bas du clavier) sert comme son nom l'indique à positionner un espace entre deux mots.

Pour résumer ces deux derniers paragraphes, je vous propose un petit schéma pour se rappeler comment atteindre les différents **caractères**, **symboles** et **signes** sur une touche multiple :

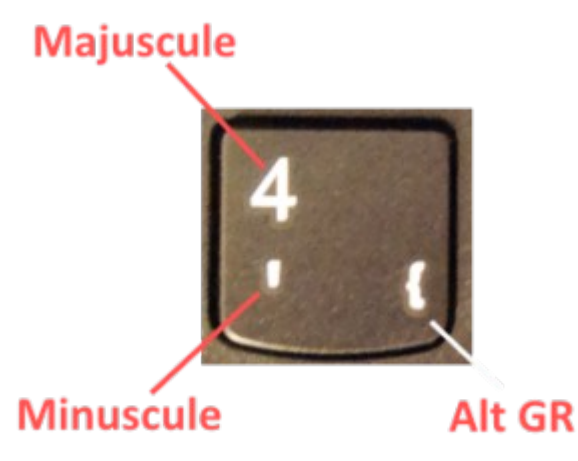

Comment accéder aux caractères spéciaux

Ce principe s'applique sur toutes les touches sur lesquelles il y a plusieurs caractères. Par exemple, si vous regarder la touche « E » de votre clavier, vous remarquerez la présence en bas à droite du symbole euro. En suivant, le schéma précédent, à votre avis sur quelles touches faut-il appuyer pour obtenir ce caractère ?

**Réponse** : La touche « **Alt GR** » et la touche « E » simultanément.

Avec ce que nous avons vu jusqu'à présent vous êtes en mesure de taper un texte complet avec la ponctuation, les accents et même les caractères spéciaux. Voyons désormais les autres fonctionnalités du clavier.

#### **Les touches de suppression**

Vous savez désormais taper un texte, mais si vous faîtes une erreur vous souhaitez certainement l'effacer. Les touches de suppression sont là pour cela. Il existe sur le clavier deux touches pour corriger un texte :

- Une touche appelée « **Backspace** », représenté par une flèche qui se dirige vers la gauche, située juste au dessus de la touche « **Entrée**« . Lorsque vous appuyez sur celle-ci, le caractère situé à gauche du curseur est effacé.
- Une touche « **Suppr** » qui lorsqu'on appuie dessus supprime le caractère qui se trouve à droite du curseur.

#### **Les touches de déplacement**

Dans cette zone vous trouvez différentes touches vous permettant de vous déplacer dans vos documents ou dans les pages Internet. On y trouve :

- Les flèches haut, bas, gauche et droite : il s'agit des **touches de direction**
- Les touches **PageUp** et **PageDn** permettant de naviguer de page par page. Ce sont les deux grosses flèches Haut et bas. Elles sont pratiques pour faire défiler un document ou une page Internet.
- Une touche permettant de revenir en début de ligne ou d'un document. Il s'agit la flèche oblique qui pointe vers la gauche.

• Puis une touche permettant d'accéder à la fin de la ligne ou d'un document. Il s'agit de la touche « **Fin** ».

Les **flèches** sont souvent utilisées lorsque l'on écrit un document sur un traitement de texte comme Word. Elles permettent de naviguer de lettre en lettre aussi de gauche à droite que de bas en haut. Sur Internet, vous pouvez utiliser les flèche **haut** et **bas** pour faire défiler la page que vous consultez. les autres sont plus anecdotiques.

Les autres touches sont moins utilisées, elles servent principalement lorsque l'on écrit des texte pour se déplacer plus rapidement dans un document.

#### **Le pavé numérique**

Si vous avez la chance d'avoir un **pavé numérique** sur votre clavier, vous pouvez saisir directement les chiffres. Le pavé numérique contient également les caractères « . », « + », « – », « \* » et « / » utiles par exemple lorsque vous êtes dans l'application Calculatrice.

La touche « **Verr num** » permet de verrouiller ou déverrouiller le pavé numérique. Dans le cas où le **pavé numérique** est désactivé, vous avez accès aux fonctions mentionnées en bas de chaque touche. Par exemple, la touche « **.** » devient une touche « **Suppr** ».

### **La touche Tabulation**

Cette touche, aussi nommée touche **tab**, vous permet de mettre en forme vos documents. Dans un traitement de texte comme word ou openoffice, elle permet de placer un espace assez conséquent au début des paragraphes. Vous pouvez voir cet effet en ouvrant un bloc-note ou tout autre traitement de texte et en appuyant sur cette touche.

Elle possède une autre utilité lorsque vous saisissez un formulaire, par exemple sur Internet. Lorsque vous appuyez sur cette touche, vous passez au champ de saisie suivant.

### **La touche Echap**

Cette touche est utilisée pour annuler une tâche en cours ou quitter une fenêtre. Elle n'est pas utile au quotidien.

#### **Les touches Windows**

Sur les claviers standards on retrouve 2 touches « **Windows** », une de chaque côté de la barre d'espace.

Ces deux touches servent à afficher le menu Windows du bouton « **Démarrer** ».

Elles sont utilisées également dans le cadre des raccourcis clavier. Par exemple, si vous appuyez simultanément sur les touches « **Windows** » et la lettre « L », votre ordinateur se verrouille. Nous verrons dans un article spécifique quelques raccourcis clavier utiles.

#### **La touche contextuelle**

Cette touche se trouve en bas à droite de votre clavier. Son action est équivalente au clic droit de votre souris. Par exemple, si vous sélectionnez une icône sur votre bureau et que vous appuyez sur cette touche, un menu contextuel apparaît. Celui-ci est identique au menu que vous obtenez en effectuant un clic droit sur cette même icône.

#### **Les touches de raccourcis**

Il existe sur un clavier, trois touches de raccourcis :

- 2 touches **Ctrl**, appelées Contrôle
- 1 touche **Alt**

Comme leur nom l'indique, elles servent uniquement dans le cadre de **raccourcis clavier**. Un raccourci clavier est tout simplement une combinaison de touches.

Voici pour information quelques exemples de raccourcis clavier :

- **Ctrl Alt** et **Suppr** : ce **raccourci clavier** vous permet d'accéder au gestionnaire des tâches pour arrêter un programme qui ne répond plus et résoudre le plantage. Pour réaliser cette combinaison il suffit de presser simultanément la **touche ctrl, la touche alt** et la **touche Suppr**.
- La combinaison **Alt** et **Tab** permet de basculer entre les applications ouvertes dans votre barre des tâches.
- Les combinaisons de touches **Ctrl c** et **Ctrl v** permettent d'effectuer rapidement les actions de copier coller.

Nous y reviendrons dans un futur article. Pour le moment, elles ne vous seront pas utiles.

#### **Les touches de fonction**

Ces touches ne sont pas indispensables au quotidien. Certaines servent pour effectuer des raccourcis. Par exemple, la touche « **Alt** » + la touche « **F4** » ferme l'application en cours.

Sur Internet, la touche « **F5** » permet de rafraîchir la page Internet, c'est-à-dire, recharger la page pour la mettre à jour.

#### **Mode insertion ou ré-écriture**

Cette touche **inser** peut être utilisée dans certain traitement de texte. Lorsque l'on appuie dessus, la saisie de nouveaux caractères remplace les précédents. Peu de logiciel de traitement de texte l'utilise, vous en aurez normalement pas la nécessité.

#### **Les « Autres » touches du clavier**

Cette zone comprend trois touches :

- « **Impr écran**« ,
- « **Arrêt défil**« ,
- « **Pause**« .

Seule la touche « **Impr écran** » pourra vous être utile. Elle permet de faire une capture d'écran et de copier cette dernière dans un logiciel comme Paint. Nous verrons plus tard comment effectuer une copie d'écran sur votre ordinateur.

Les deux autres touches sont des touches utiles pour les développeurs informatiques. Elles ne sont pas utiles pour un usage classique d'un ordinateur. La touche **Pause** peut être utilisée dans certains jeux pour mettre en pause une partie. Un cas d'utilisation pour la touche **Arrêt défil** est de pouvoir naviguer dans un tableur (Excel par exemple) sans que le cellule sélectionnée change. Vous l'avouerez, ce n'est pas les touches les plus importantes du clavier.

Selon le constructeur de votre ordinateur, d'autres touches peuvent apparaître sur votre clavier. Une touche « **Fn** » ou « **Fonction** » qui vous permet d'accéder à des fonctionnalités multimédia comme augmenter, diminuer ou couper le son…

### **Entretien et configuration du clavier**

Le clavier est un outil que nous utilisons tous les jours et il est normal qu'il se salisse. Pour preuve, retournez votre clavier et vous serez surpris de voir toutes les cochonneries qui y tombent.